#### Integrated Database Project

(Ministry of Education, Culture, Sports, Science and Technology, Japan)

# inMeXes

[\(http://docman.dbcls.jp/im/\)](http://docman.dbcls.jp/im/)

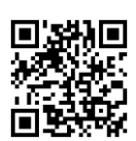

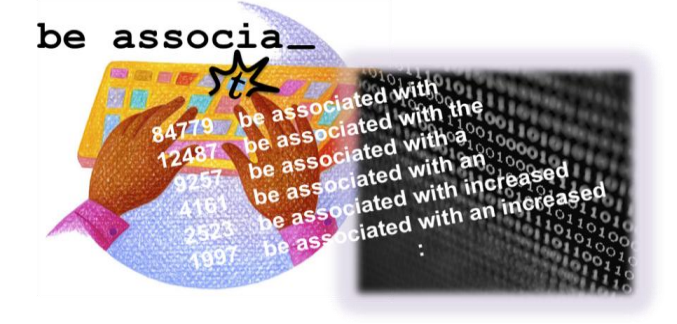

## ○ Brief Description

You can incrementally search English expressions (multiple words) that appear no less than 10 times in PubMed/MEDLINE titles and abstracts. In addition, you can easily access the sentences where the expression was used or other related information by clicking one of the hit results.

### ○ Features

- ・inMeXes incrementally searches for English expressions consisting of two or more words. A search begins when four letters are entered, and then for every letter entered, a new search result is displayed. This function is especially useful for English non-natives who are uncertain about the spelling of the queried expression.
- ・Each hit entry has a link to a web page that shows a concordance list (default) of the hit expression. In addition, there is a pull down menu where users can choose the external links of the hit entries such as, Wikipedia, an English-Japanese dictionary in life science, a cross search result provided by the Database Center for Life Science.
- ・inMeXes dynamically generates a URL (permalink) that can be used to reproduce the search result. This function facilitates the bookmarking and sharing of search result among users.

#### ○ Uses

- ・Users can check the usage of frequently used expressions in life science literature when writing a manuscript.
- ・Users can find frequently used descriptions concerning a gene/protein/disease of interest.

#### ○ Planned Features

・Narrow down the search result in terms of research fields.

・Narrow down the search result in terms of the language in which the publication was originally written.

・Accept Japanese expressions as query.

#### ○ Questions & Comments [info@dbcls.rois.ac.jp](mailto:info@dbcls.rois.ac.jp)

(As of September, 2010)

Database Center for Life Science (DBCLS), Research Organization of Information and Systems Faculty of Engineering Bldg. 12, The University of Tokyo, 2-11-16 Yayoi, Bunkyo-ku Tokyo, 113-0032, Japan TEL: +81-(0)3-5841-6754 FAX: +81-(0)3-5841-8090